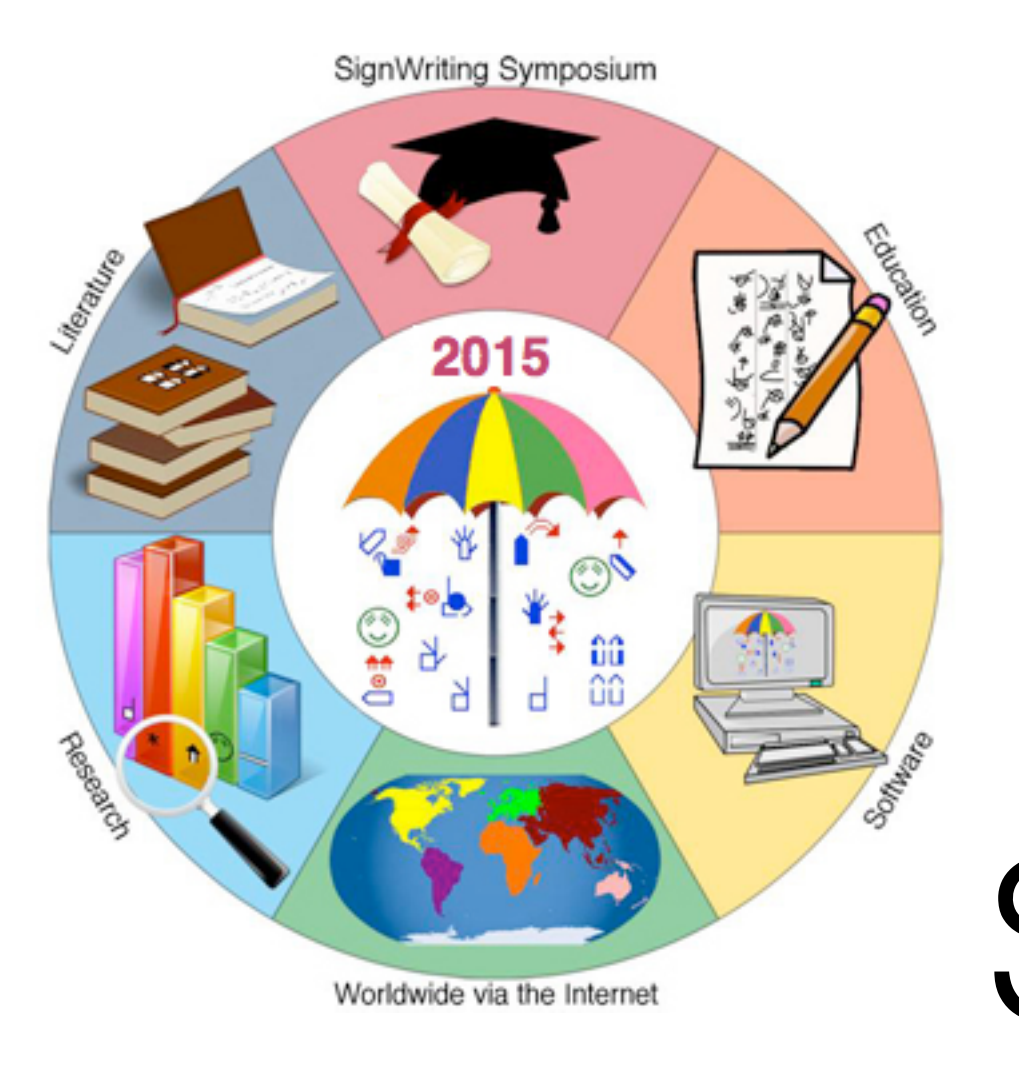

# The Use and Structure of SignMaker 2015

Presented at the SignWriting Symposium on July 23rd by Stephen E Slevinski Jr in association with the Center for Sutton Movement Writing

# SignMaker 2015

SignMaker is a standards based editor that makes it possible to write signs in any sign language with the SignWriting script using the SignWriting 2010 Fonts.

### Built on the SignWriting Stack

**Formal SignWriting (FSW)** 

**International SignWriting Alphabet 2010 (ISWA 2010)**

**Regular Expressions (Regex)**

**JavaScript (JS)**

**Cascading Style Sheets (CSS)**

**Scalar Vector Graphics (SVG)**

#### **TrueType Fonts (TTF)**

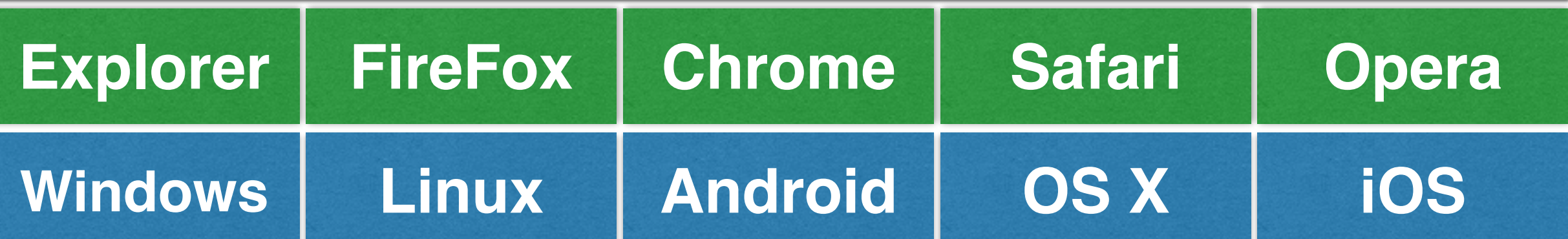

## SignMaker 2015

- Downloads and Installation
- Symbol Palette and Editors
- Dictionaries
- Searching
- Images and Preferences
- Customizations

## Download and Install

### **TrueType Fonts (TTF)**

### Reserved Font Names

- SignWriting 2010
- SignWriting 2010 Filling

[https://github.com/Slevinski/signwriting\\_2010\\_fonts](https://github.com/Slevinski/signwriting_2010_fonts)

<http://slevinski.github.io/sw10js/guide.html#ttf>

### Without Installation

• Fonts loaded dynamically using CSS font-face

## Download and Install

#### **SignMaker Source Code**

### Download and Unzip

• Source Code Zip <https://github.com/Slevinski/signmaker/archive/gh-pages.zip>

Repository Page: <https://github.com/Slevinski/signmaker/>

### Without Download

- SignMaker on SignBank with International Dictionaries <http://www.signbank.org/signmaker.html>
- GitHub Pages Demo <http://slevinski.github.io/signmaker>

## Symbol Palette

#### **Click or Drag**

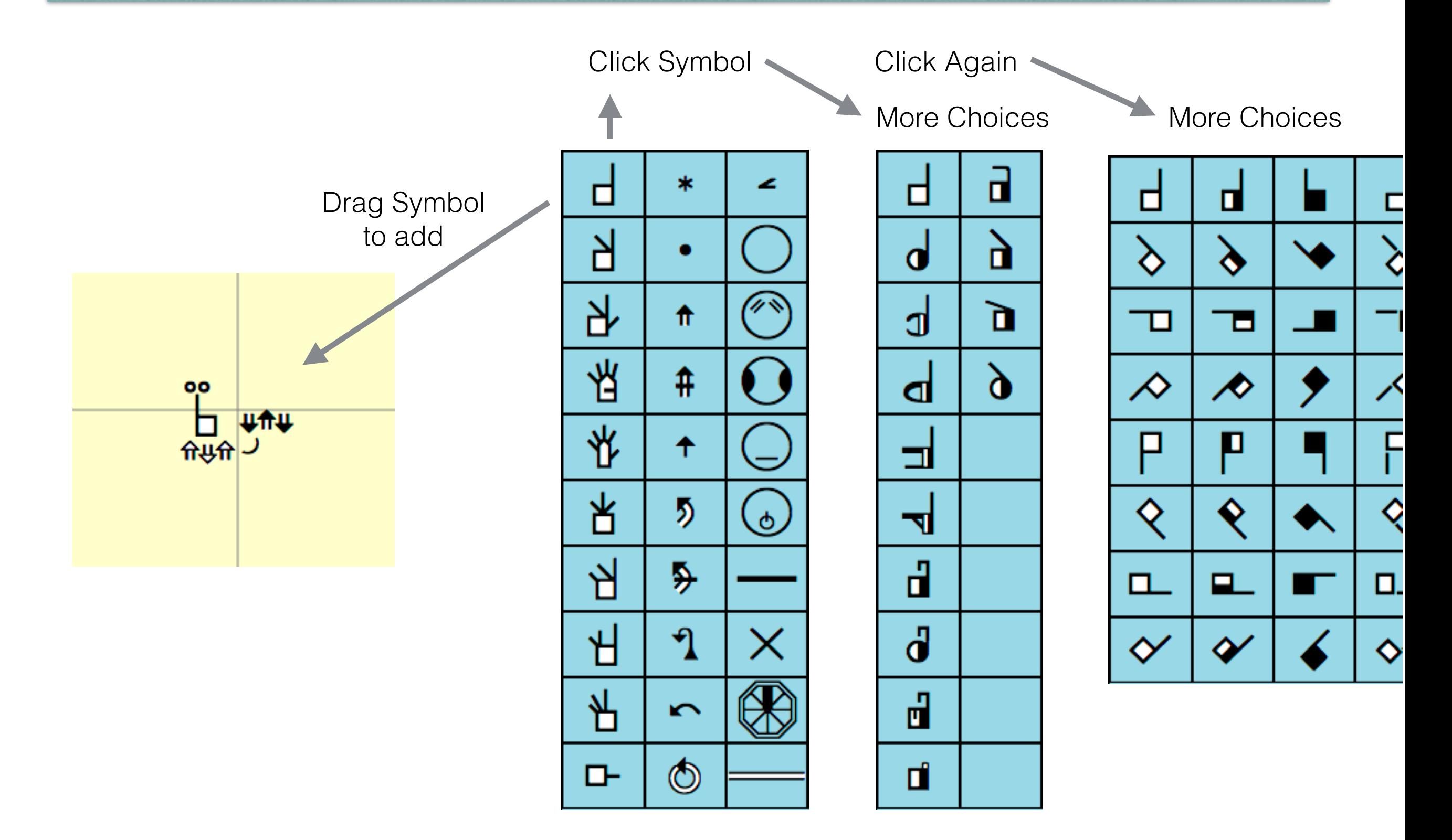

## SignBox Editor

#### **2-Dimensional Arrangement**

Selected symbol

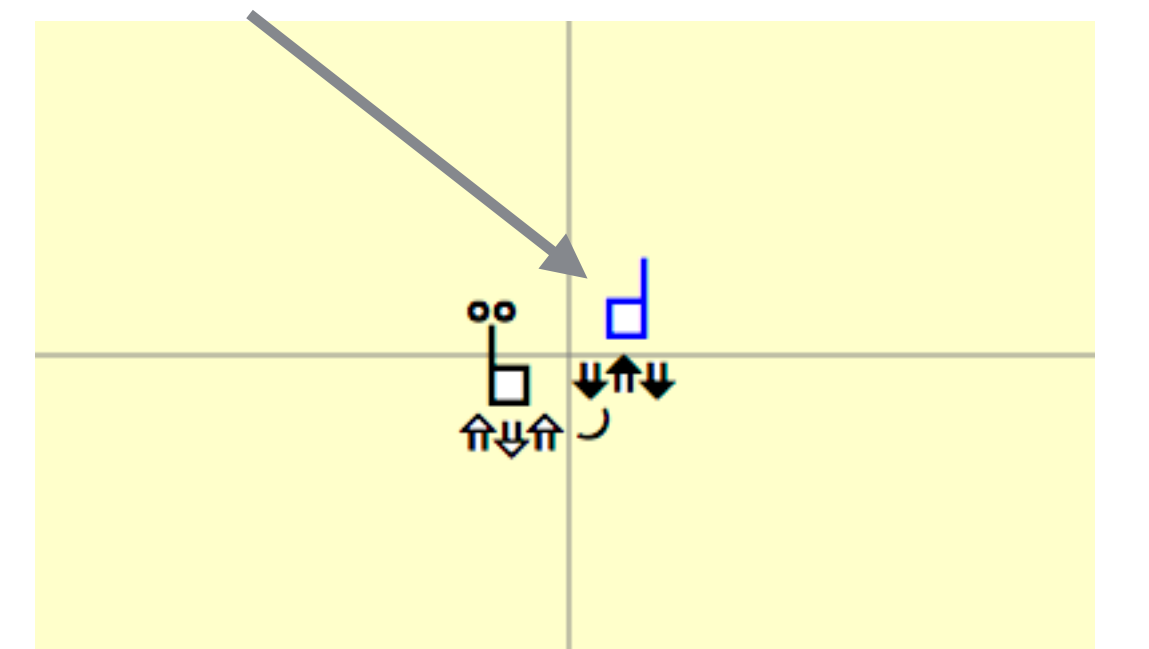

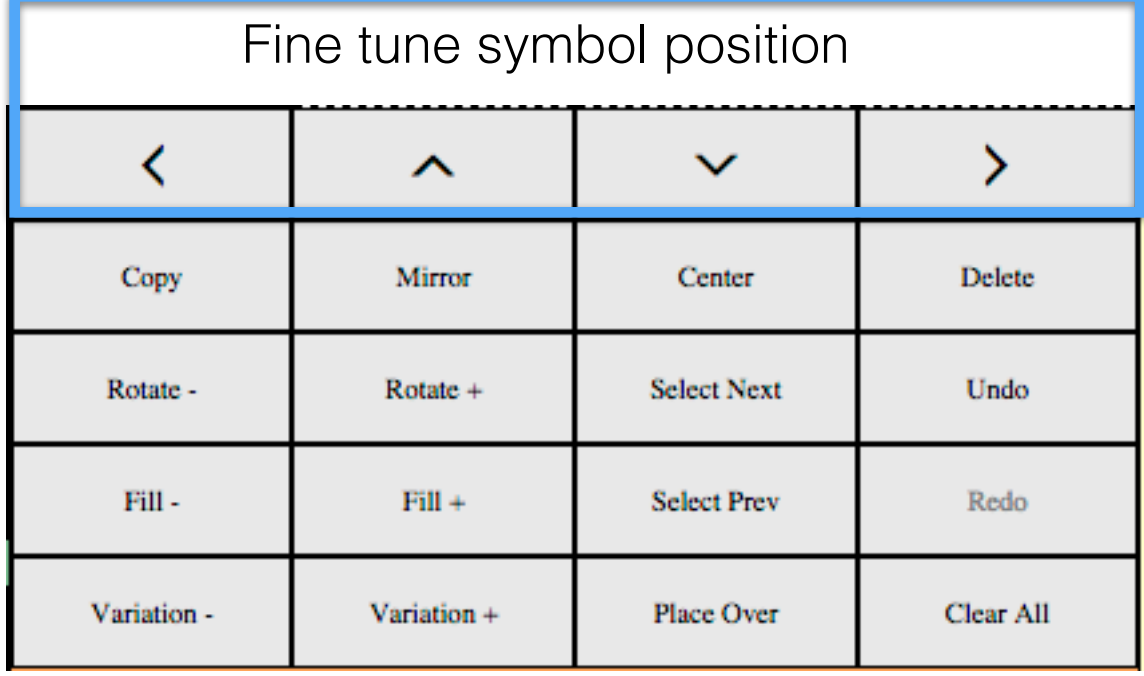

### **Selected Symbol Actions**

Copy = Duplicated symbol Mirror = Vertical axis Delete = Remove symbol Rotate- = Counter-Clockwise  $Rotate+ = Clockwise$  $Fill -$  = Change to lower fill  $Fill +=$  Change to hight fill Variation- = Change to lower base  $Variation + = Change to high base$ Select Next = Select next symbol Select Prev = Select previous symbol Place Over = Move symbol to top

### **Sign Actions**

Center = Reposition sign to center Undo = Undo last action Redo = Redo action  $Clear All = Remove symbol$ 

## Sequence Editor

#### **Temporal Arrangement**

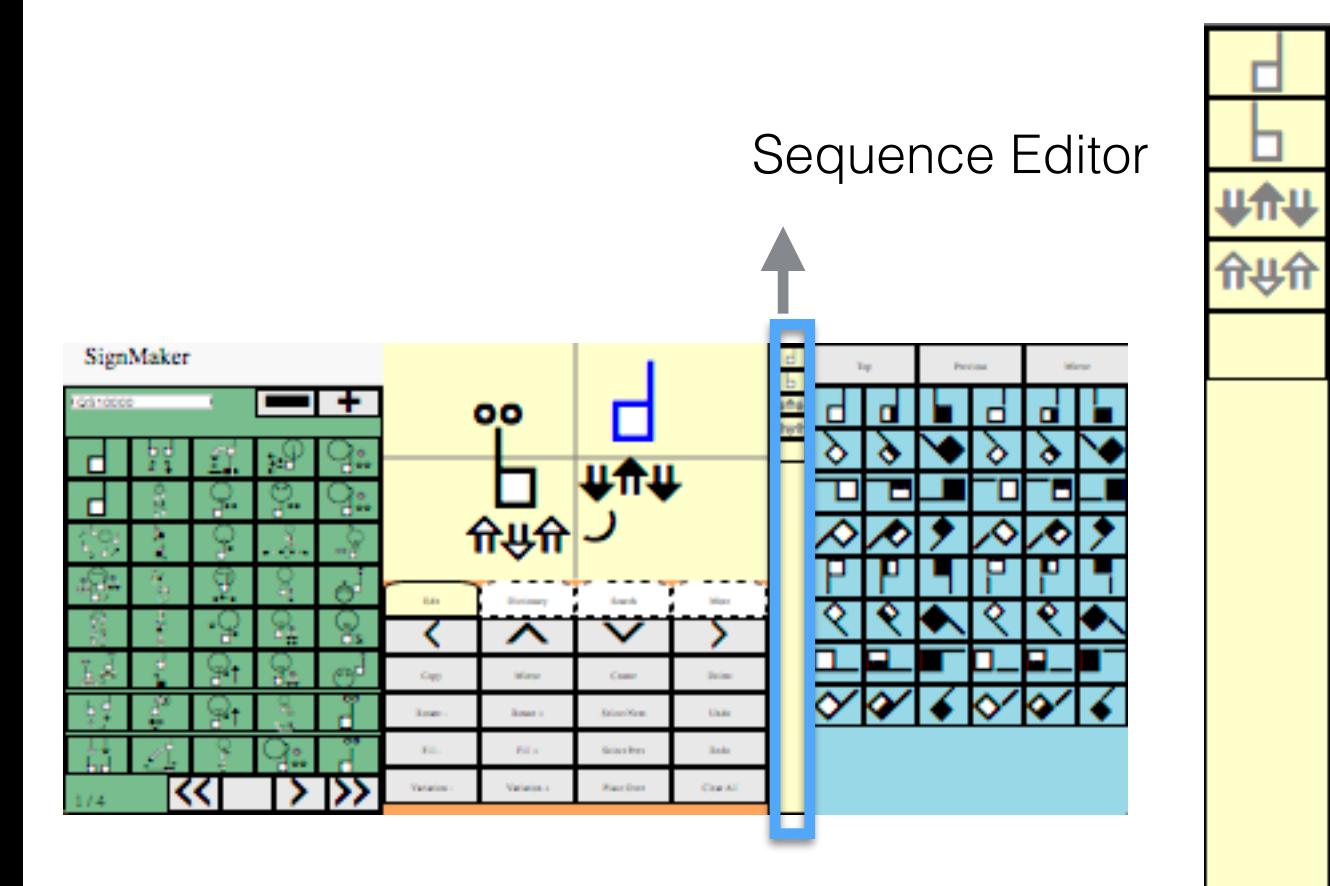

Sign Actions of Undo and Redo affect the Sequence Editor as well.

### **Modifying the Sequence**

Drag from Symbol Palette Drag from SignBox Editor Drag to rearrange within sequence Click sequence symbol to remove Aim with tip of mouse pointer

Sorting is based on the order of the sequence.

#### **User Interface User Interface**

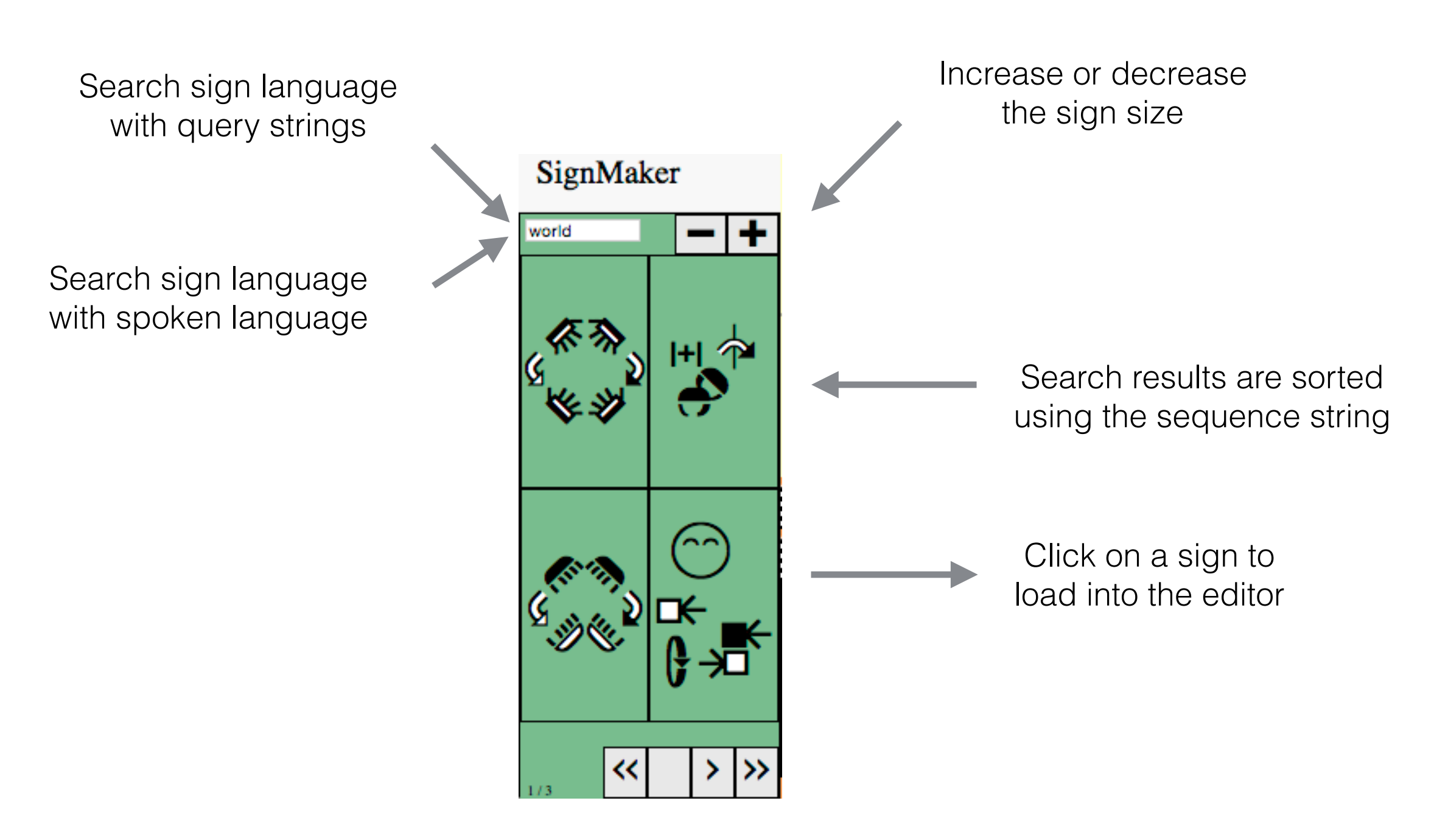

Page through search results

**Types** 

### **My Local Dictionary**

- Editable dictionary.
- Saved in browser Local Storage.
- Export as text or JavaScript.

### **View Only Dictionaries**

- Exported from SignPuddle Online.
- Sign language specific.
- Copy to "My Local Dictionary" for editing.

**System** 

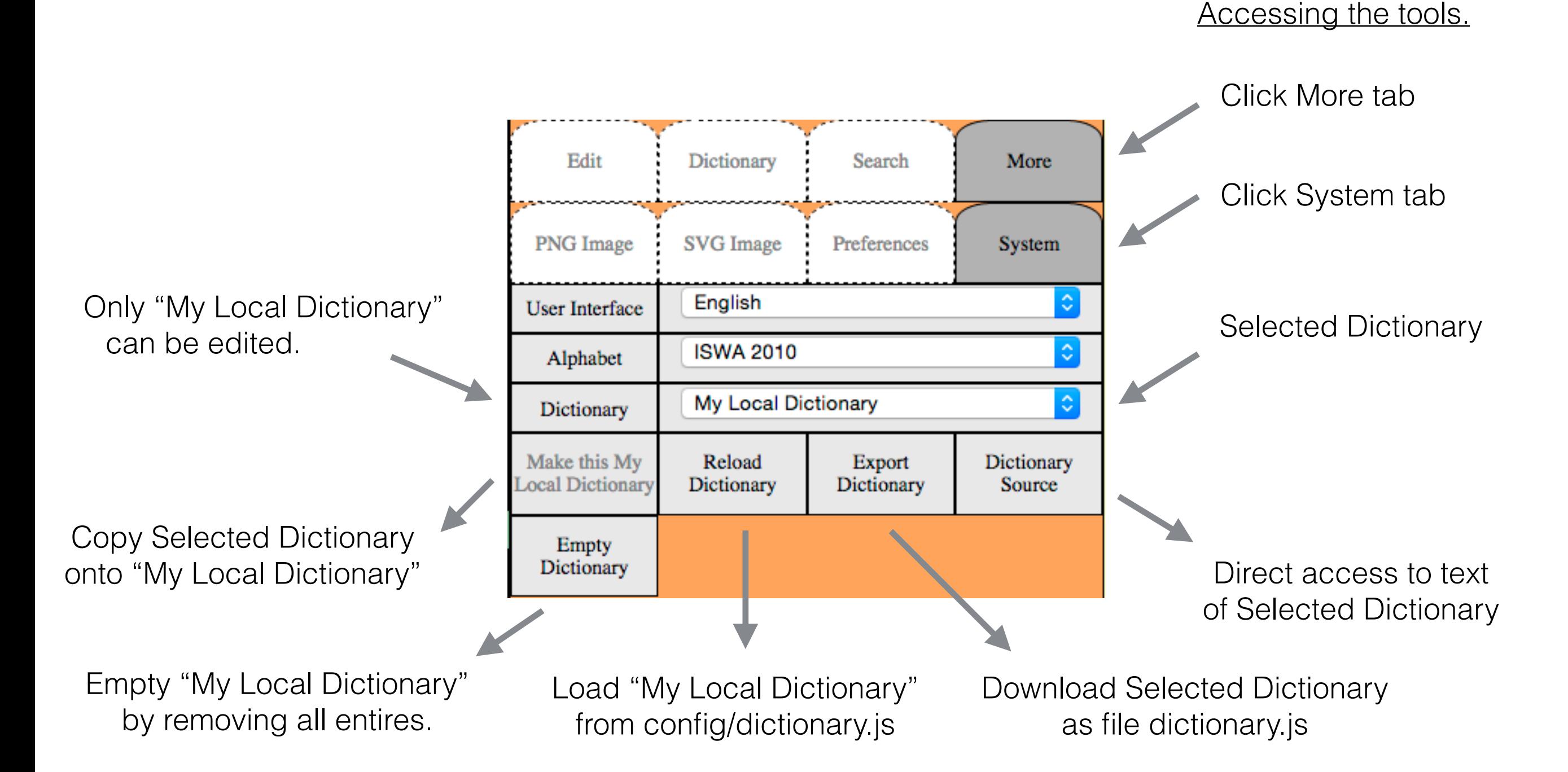

#### **Source**

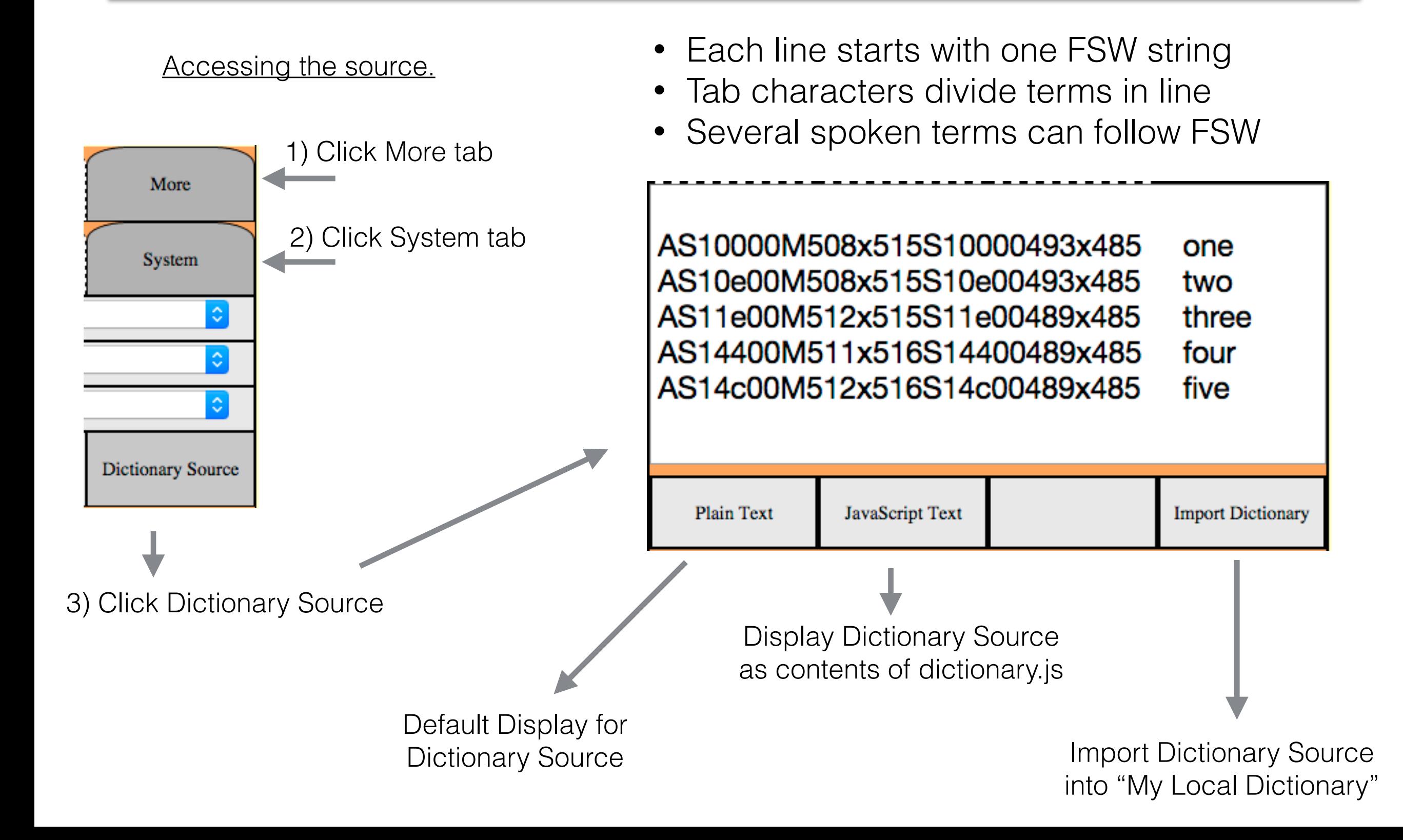

### **Working with entries**

- Each dictionary has many entires
- Each entry has one FSW string
- Each entry can have up to 8 spoken terms

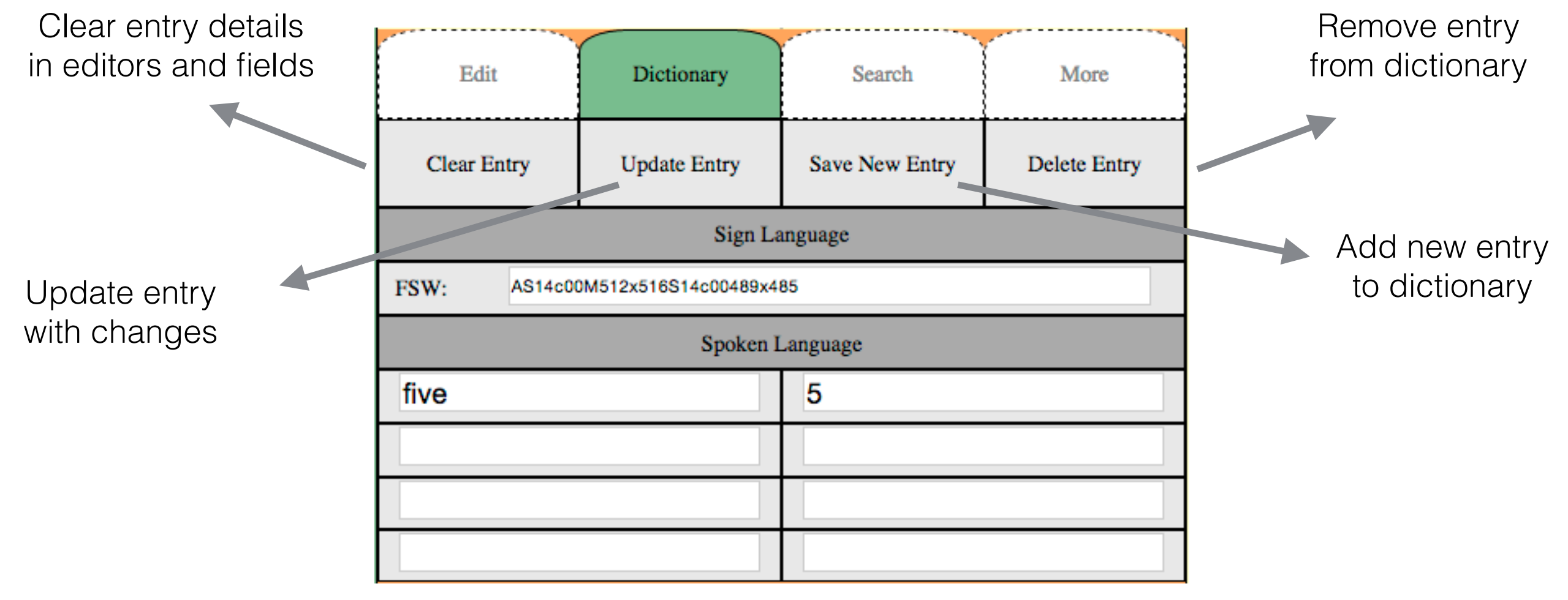

#### **Query Strings for Sign Language**

### **Query Strings**

15 to 50 times expansion

### **Regular Expressions**

process million of characters per second

search results

### **Formal SignWriting**

#### **Formal SignWriting Breakdown**

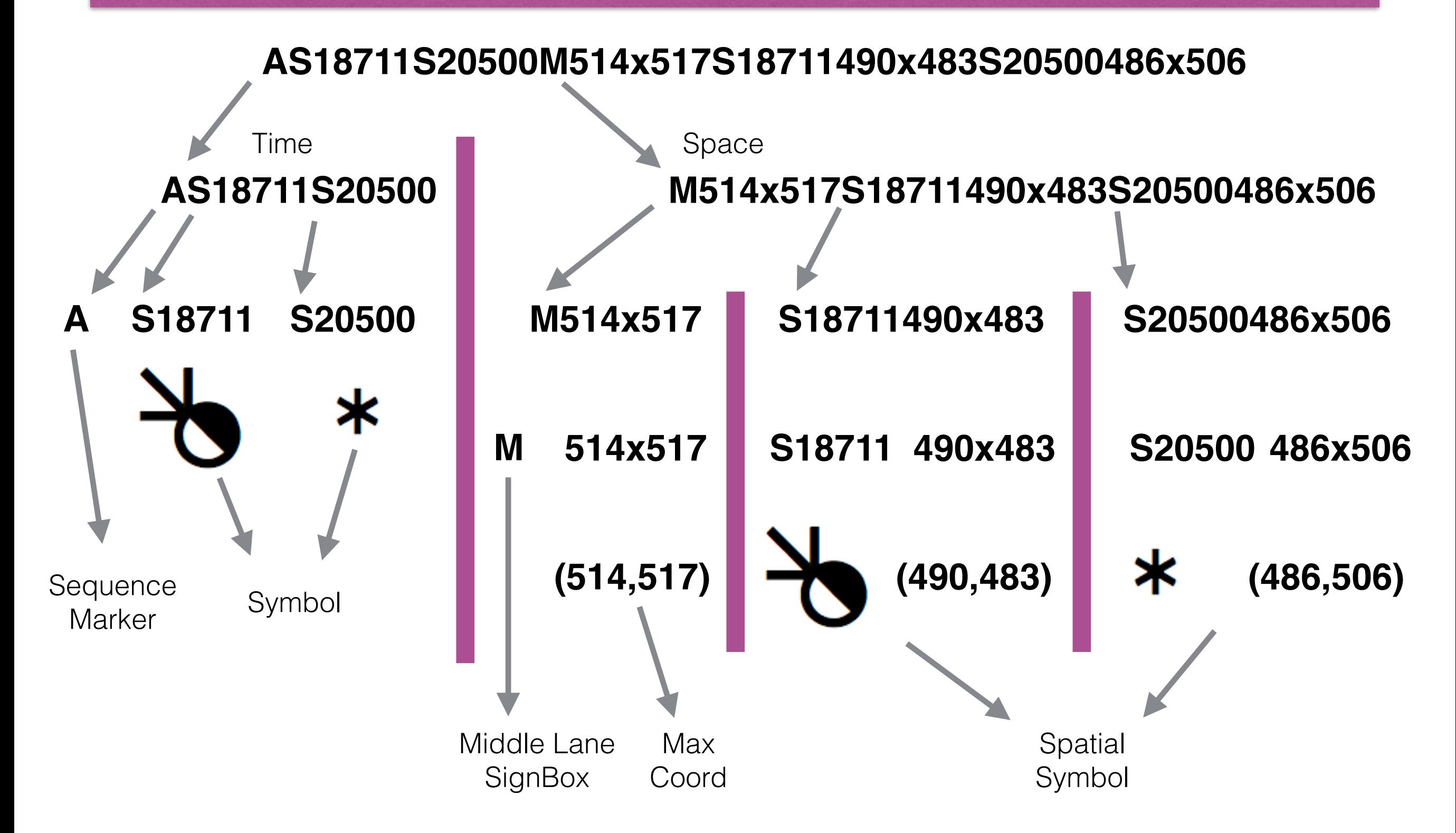

#### **3-Digit Number**

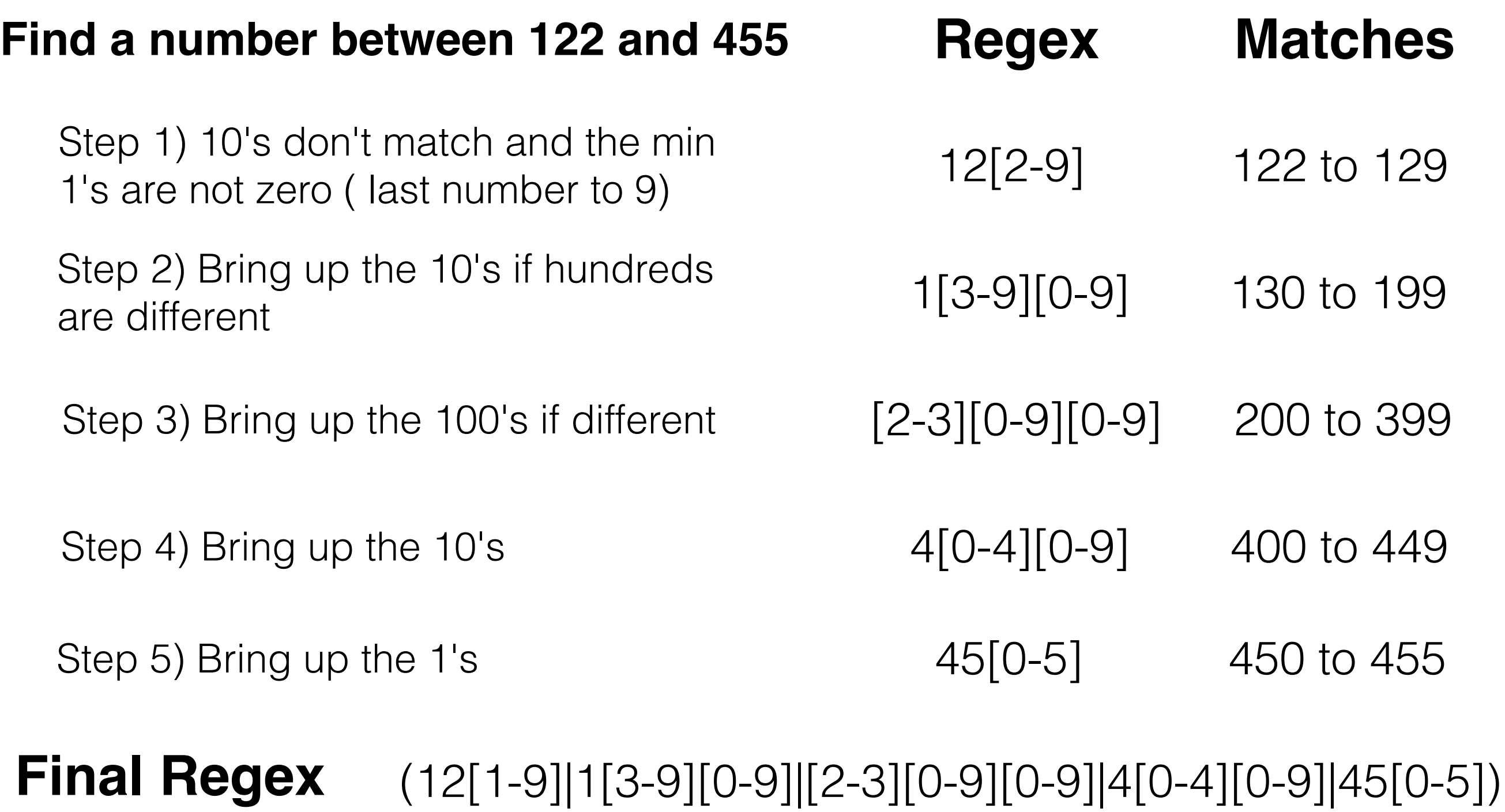

It is faster to recognize a string with regular expressions then to analyze a string with a routine.

#### **FSW to Query String**

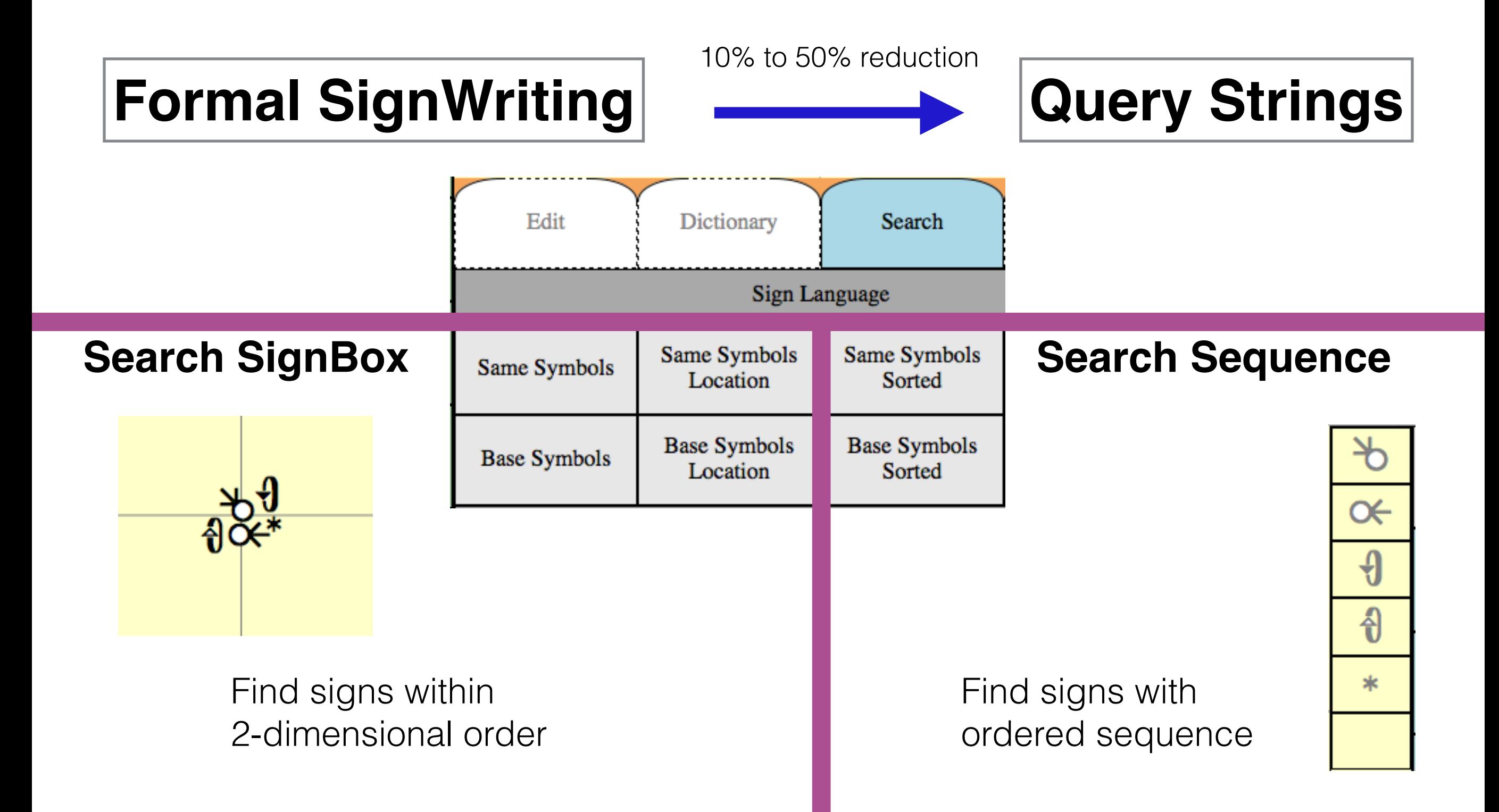

#### **Example 1**

#### **Same Symbols**

Finds signs that use the same symbols as those in the SignBox.

FSW: M512x512S18711488x488 Query: QS18711

#### **Base Symbols**

Finds signs that use the base symbols as those in the SignBox. Ignores fill and rotation.

FSW: M512x512S18711488x488 Query: QS187uu

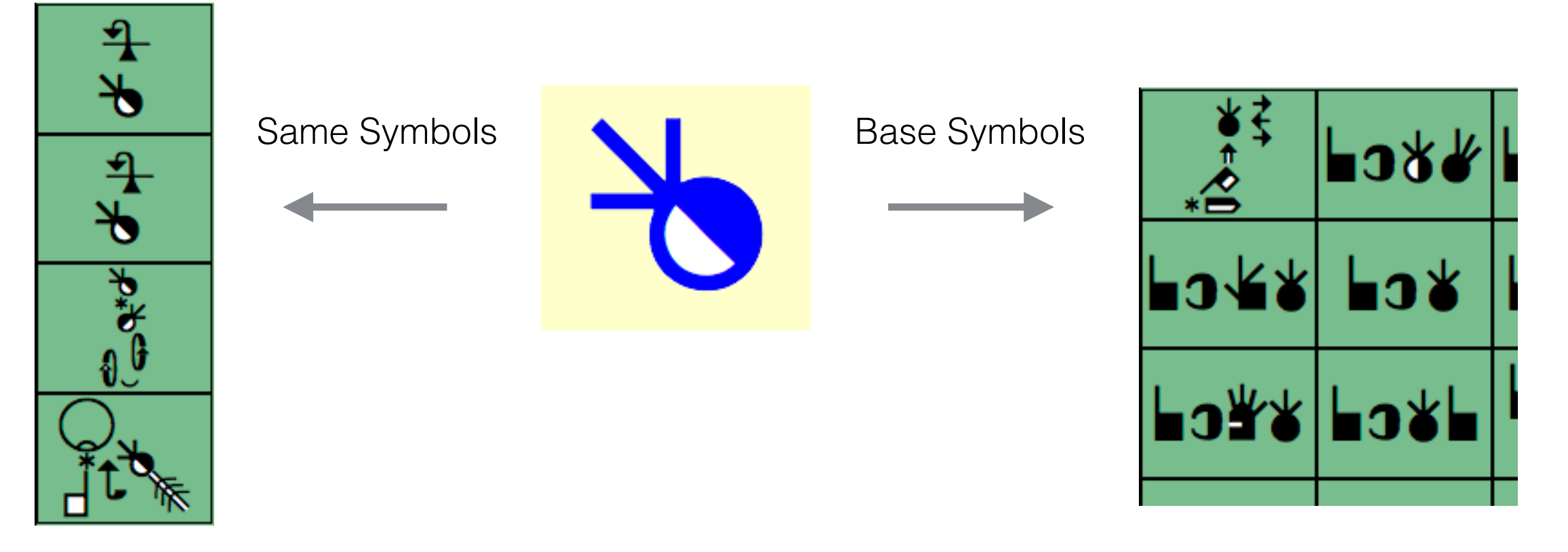

#### **Example 2**

#### **Same Symbols**

Finds signs that use the same symbols as those in the SignBox.

Query: QS10a11

#### **Same Symbols Location**

Finds signs that use the same symbols with an approximate location as those in the SignBox.

Query: QS10a11532x445

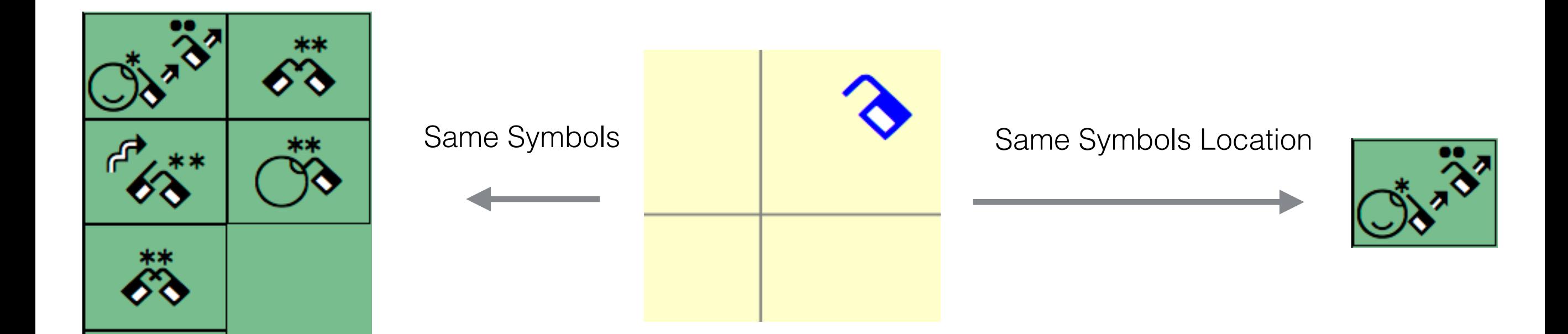

#### **Example 3**

#### **Same Symbols Location**

Finds signs that use the same symbols with an approximate location as those in the SignBox.

#### Query: QS10a10491x526

#### **Base Symbols Location**

Finds signs that use the base symbols with an approximate location as those in the SignBox. Ignores fill and rotation.

#### Query: QS10auu491x526

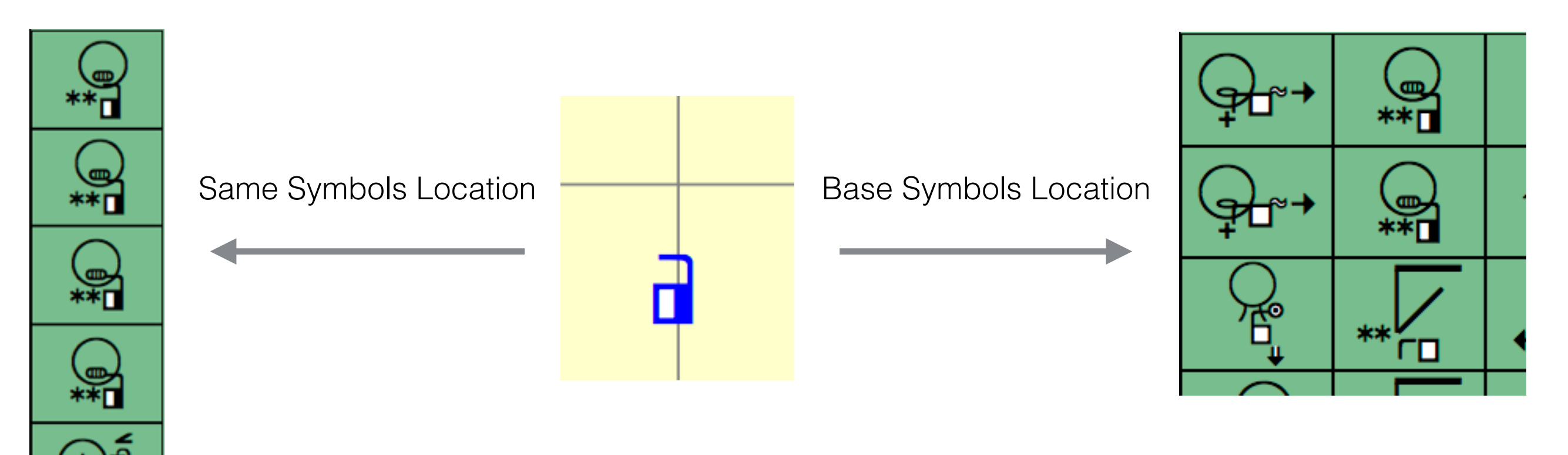

#### **Example 4**

#### **Same Symbols Sorted**

Finds signs that use the same symbols as the start of the sequence in the Sequence editor.

#### Query: QAS14c12S10018T

#### **Base Symbols Sorted**

Finds signs that use the base symbols as the start of the sequence in the Sequence editor. Ignores fill and rotation.

#### Query: QAS14cuuS100uuT

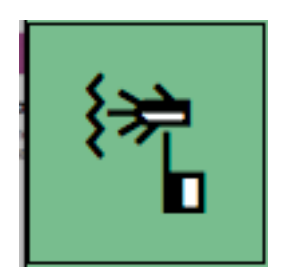

Same Symbols Sorted **Base Symbols Sorted** 

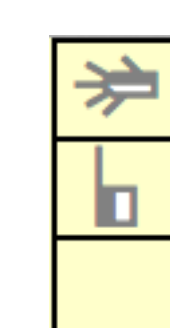

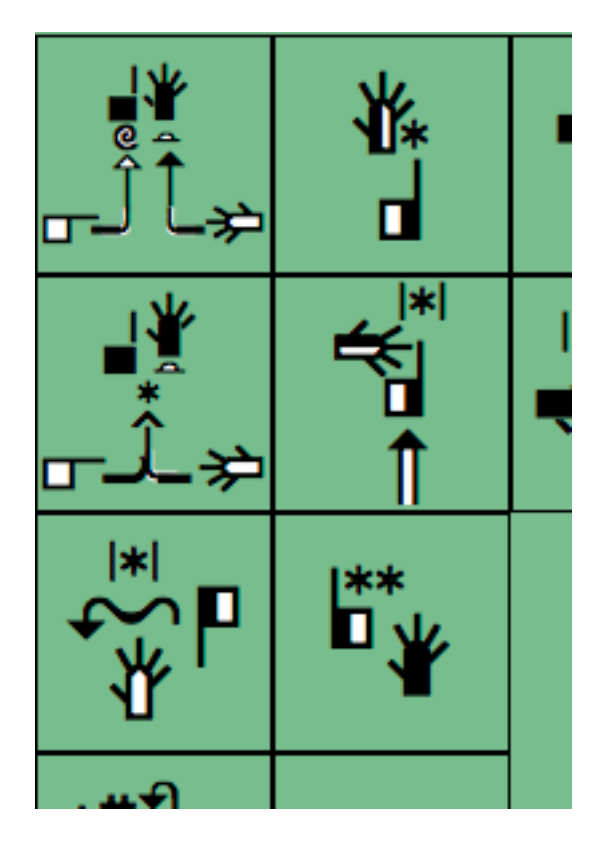

# Sign Images

#### **PNG and SVG**

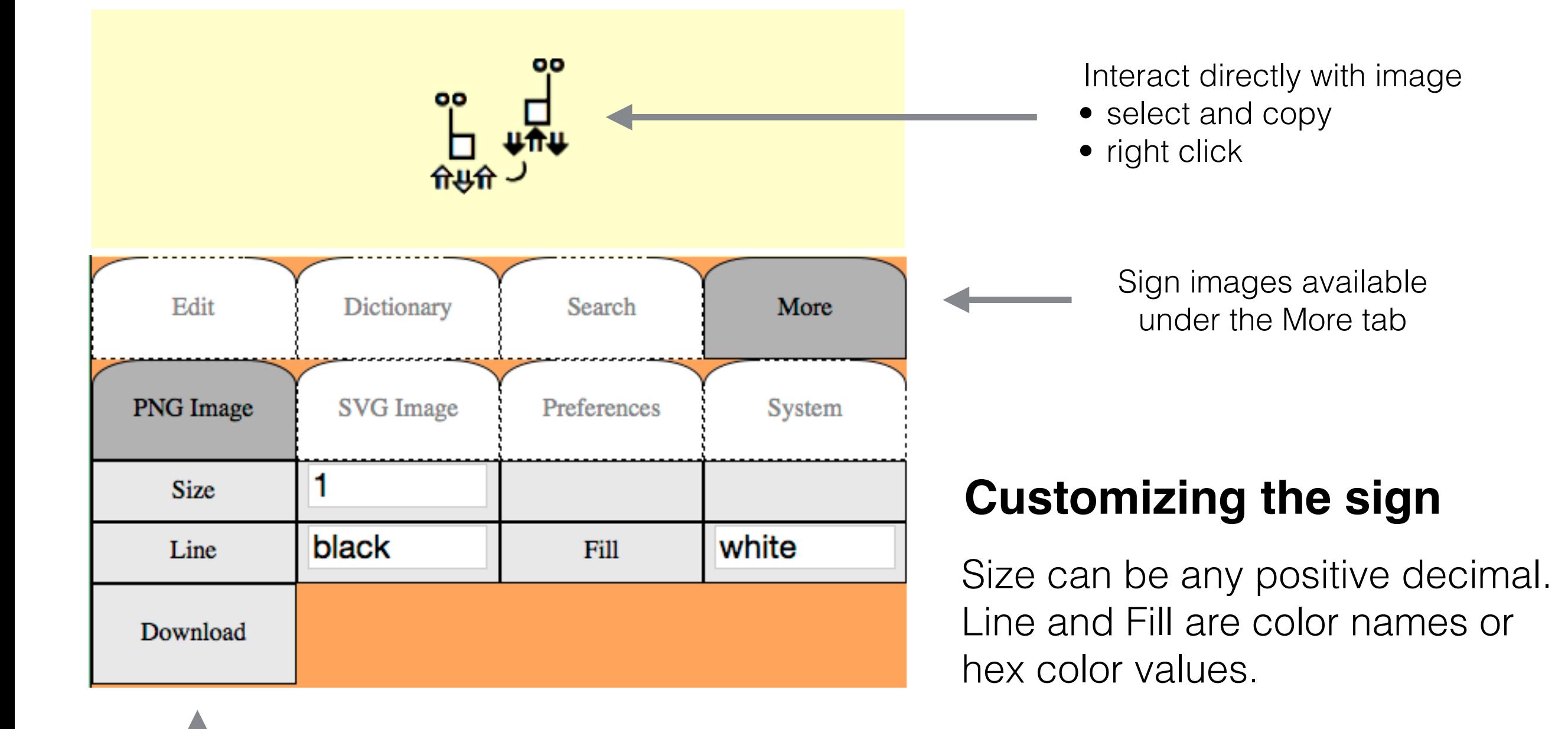

Save image with button

### Preferences

### **Available Options**

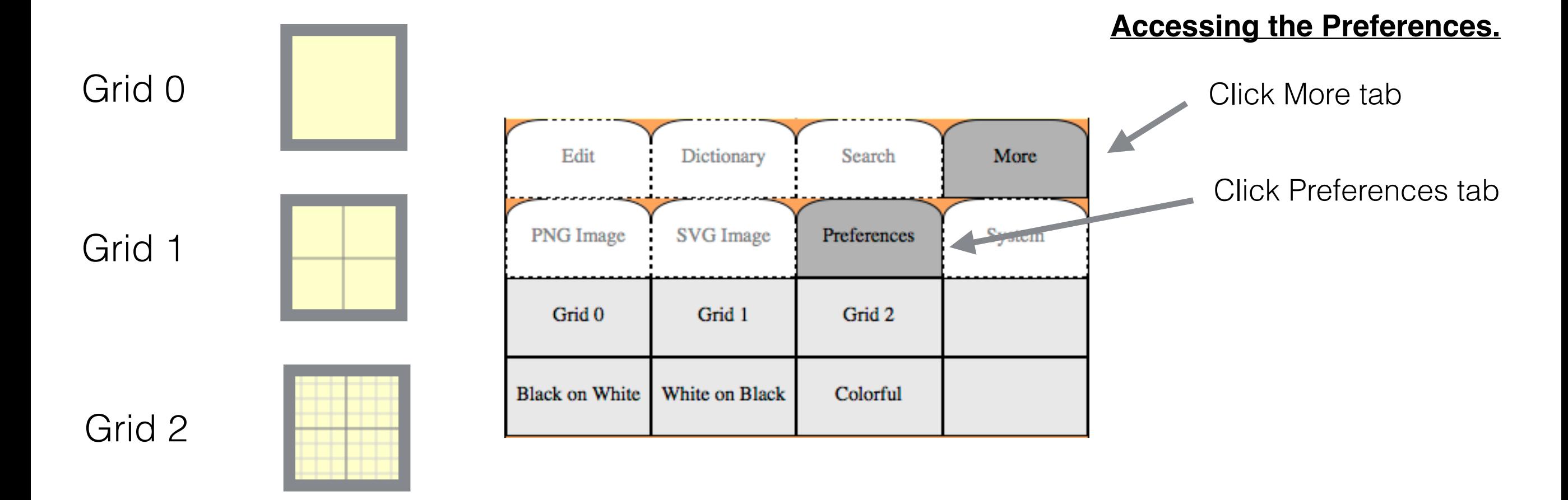

#### Black on White **White on Black** Colorful

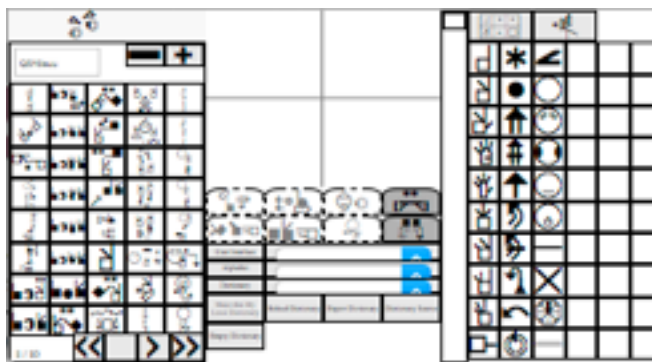

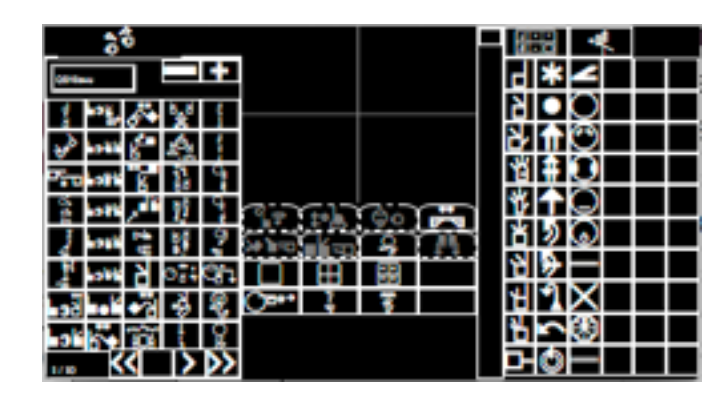

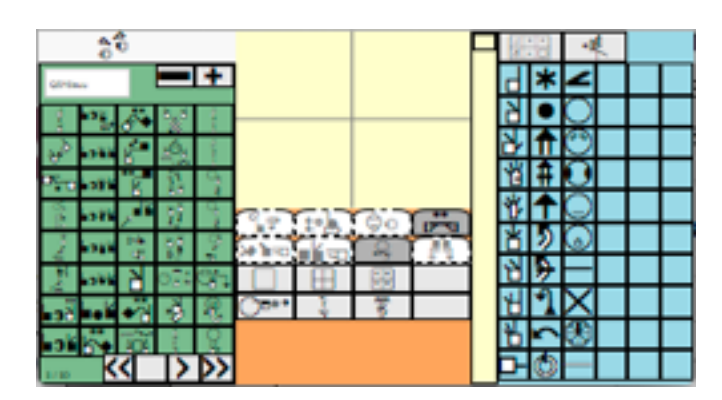

### Preferences

**System** 

Accessing the system preferences.

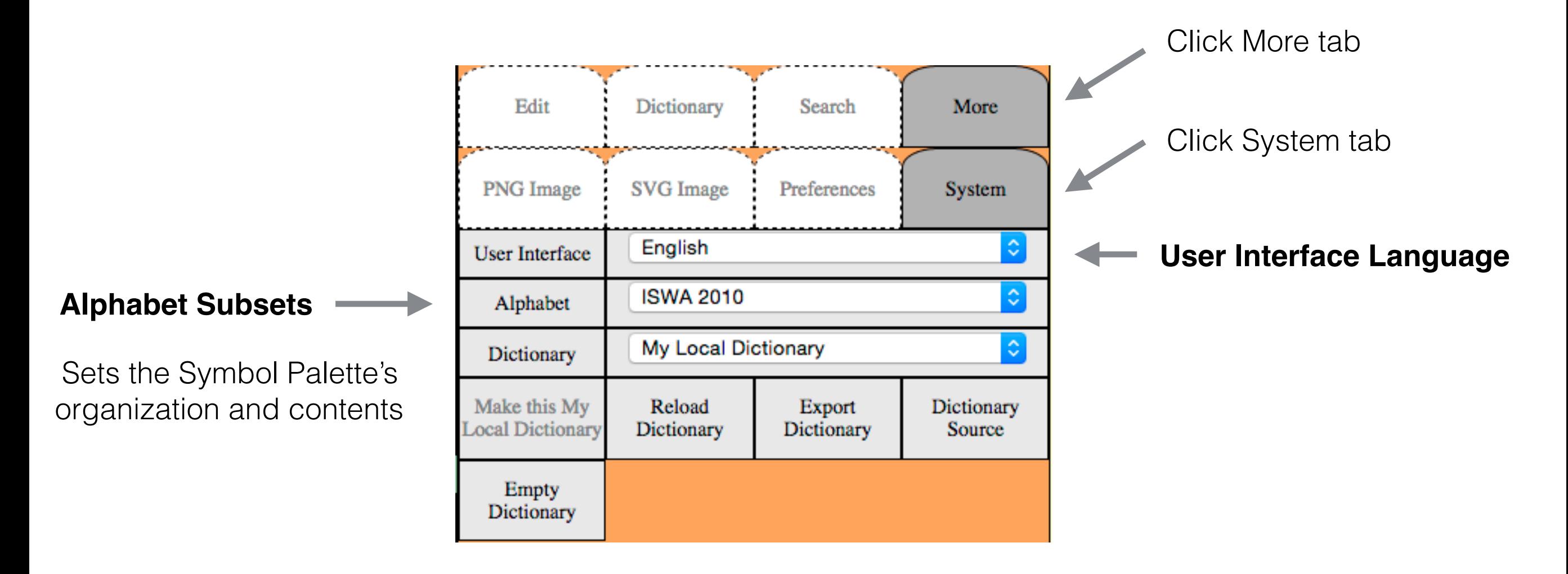

## Customizations

### **Config Directory**

#### **alphabet.js (7 KB)**

Sets the data for the symbol palette

#### **dictionary.js (17 Bytes)**

Placeholder for dictionary restore

#### **keyboard.js (0.7 KB)**

Defines keyboard actions and combinations

#### **messages.js (65 KB)**

User interface messages in different languages

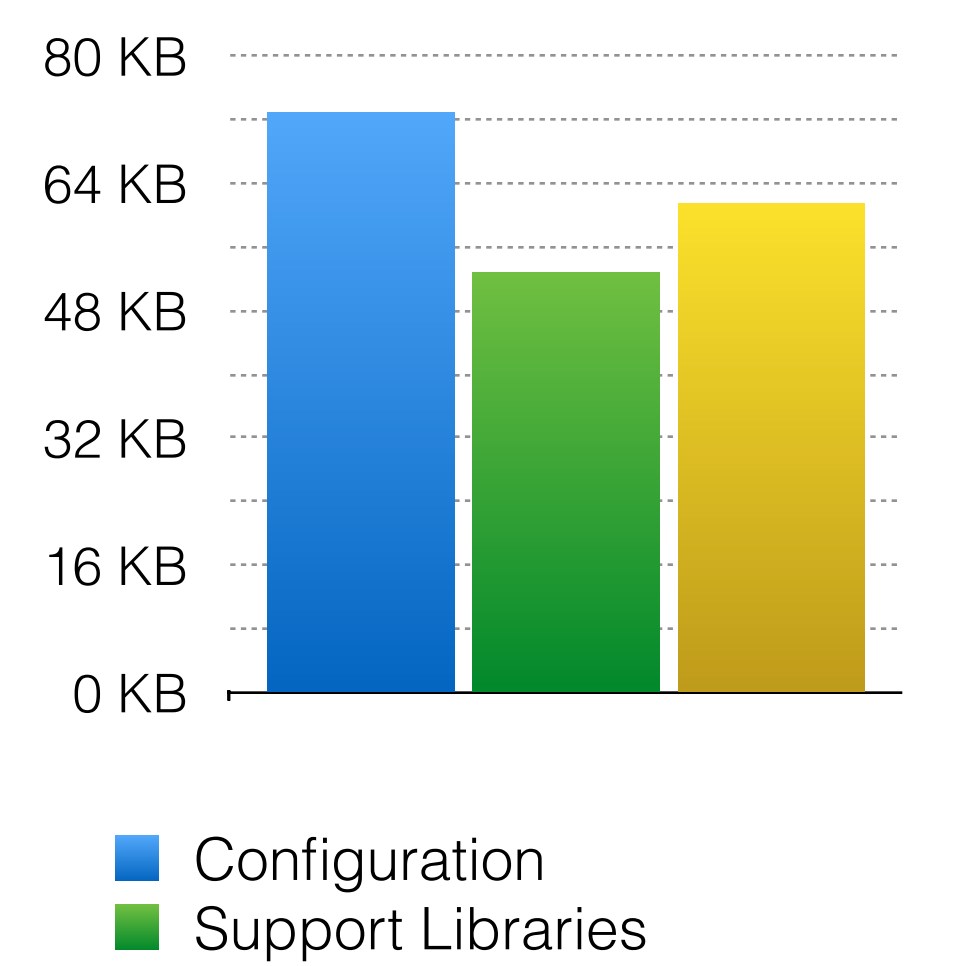

Custom HTML, JS, and CSS

<https://github.com/Slevinski/signmaker/tree/gh-pages/config>

### Customizations

### **Config Subdirectories**

#### **config/alphabet**

Place language specific alphabet subsets here

#### **config/dictionary**

Place language specific dictionaries here

### **SignPuddle Online Derivatives**

Alphabet subsets and language dictionaries are derived from the dictionaries of SignPuddle Online, recreated daily.

<http://signbank.org/signmaker/config/alphabet/>

<http://signbank.org/signmaker/config/dictionary/>

### The Use and Structure of SignMaker 2015

#### **by Stephen E Slevinski Jr**

[slevinski@signwriting.org](mailto:slevinski@signwriting.org)

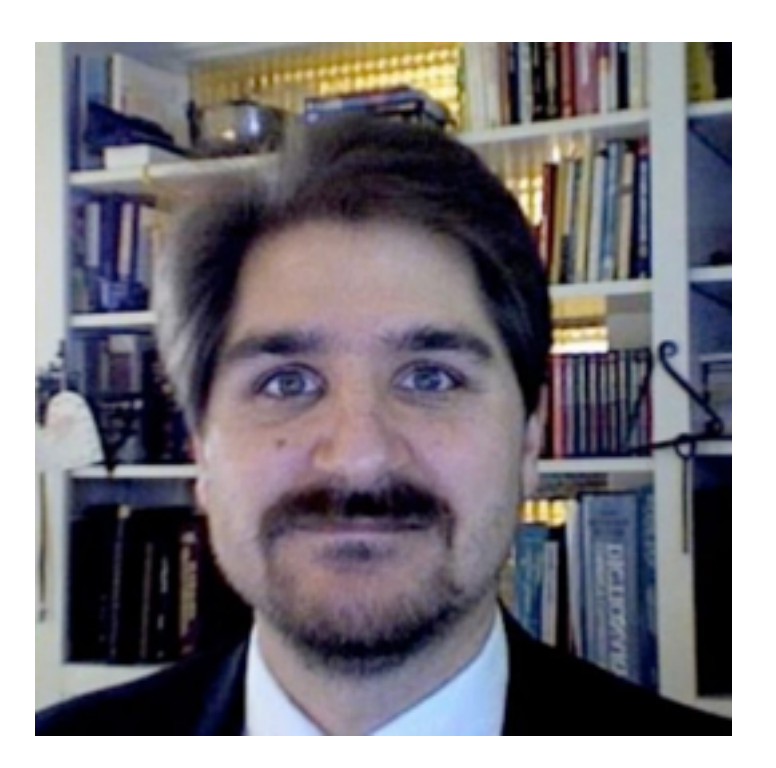

<http://slevinski.github.io>

<https://twitter.com/slevinski>

<http://www.signwriting.org/symposium/presentation0049.html>

#### SignWriting Symposium 2015

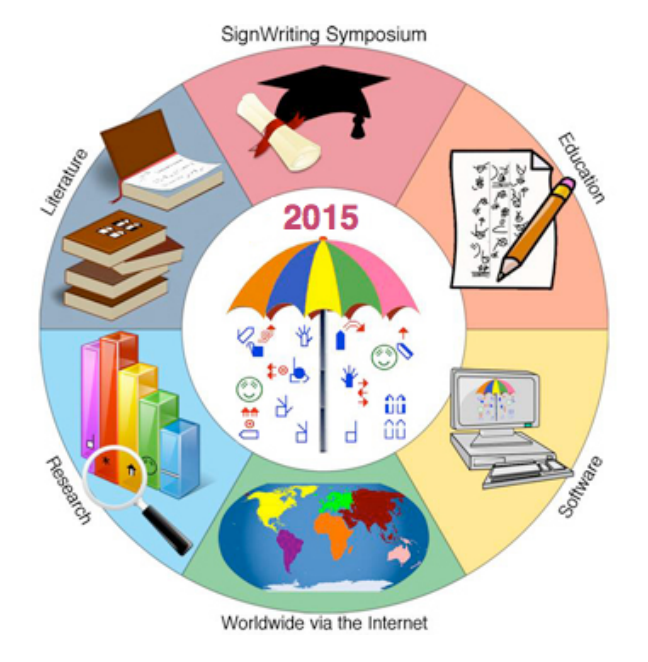

Thanks for viewing.

Feedback, bug reports, and patches are welcomed.